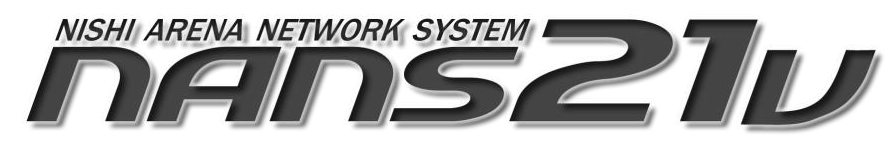

陸上競技大会運営システム

# 2024 年度 機能改善資料

2024 年 3 月

株式会社ニシ・スポーツ

# 改善内容の概要

●NANS21V (version 1.6.0.1)

<改善内容>

- 1. 番組編成機能の改善
	- ・トラック種目 レーン決定方法 2024 年ルール改正に対応
	- ・抽選による次ラウンド進出 「qD」 対応
	- ・組名称の設定機能を追加
	- ・競技日程表 組ごとに細分化したレイアウト対応
- 2. ロールコール機能の改善
	- ・リレーオーダー一覧、及びオーダー設定画面において、(YC)表示対応
- 3. 印刷機能の改善
	- ・抗議中「P」対象者リストの出力対応
	- ・記録用紙 2024/3 版に対応
	- ・プログラムリスト (トラック2列、混成トラック2列)競技者ごとに罫線を引く対応
- 4.その他、機能改善及び不具合の修正
	- ・番組編成 ラウンド設定の「+α」に 100 以上入力可能に対応
	- ・高さの跳躍における 2 回試技制御に対応
	- ・印刷監視 全組確定時の全組リザルト自動出力機能に「出力しない」設定を追加
	- ・対抗戦集計において、競技合体/解除を行うと集計対象から外れてしまう不具合を修正
	- ・印刷機能 一括出力の不具合を修正

# 1. NANS21V (version 1.6.0.1) 改善内容

- 1.1. 番組編成機能の改善
	- トラック種目 レーン決定方法 2024 年ルール改正に対応 特定の条件により、組分け編集 「並び順」プルダウンメニューに、「シードレーン(2024 改正)」が選択可能となります。

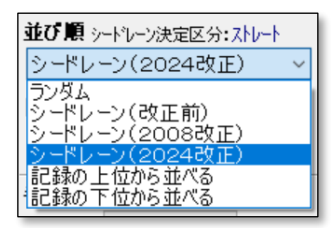

「シードレーン(2024 改正)」を設定した場合、下図に示すレーン割り当てが実施されます。 ※スタート時にレーンを使用する 800m、4x400mR までのリレーは、400m(TR20.4.5)と同じ

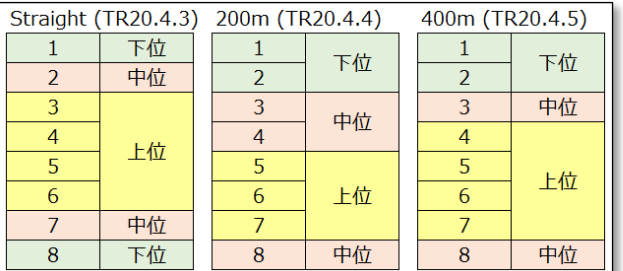

【 マスター管理機能について 】

「シードレーン(2024 改正)」を設定可能とするために、マスター管理 「種目」 に設定機能を追加しています。 NANS21V ver1.6.0.1 バージョンアップ媒体には、設定済の「マスター管理 NANS21V.ndb」が同梱されていますの で、ご活用ください。

### <マスター管理 種目タブ 画面>

「シードレーン決定区分」列を追加

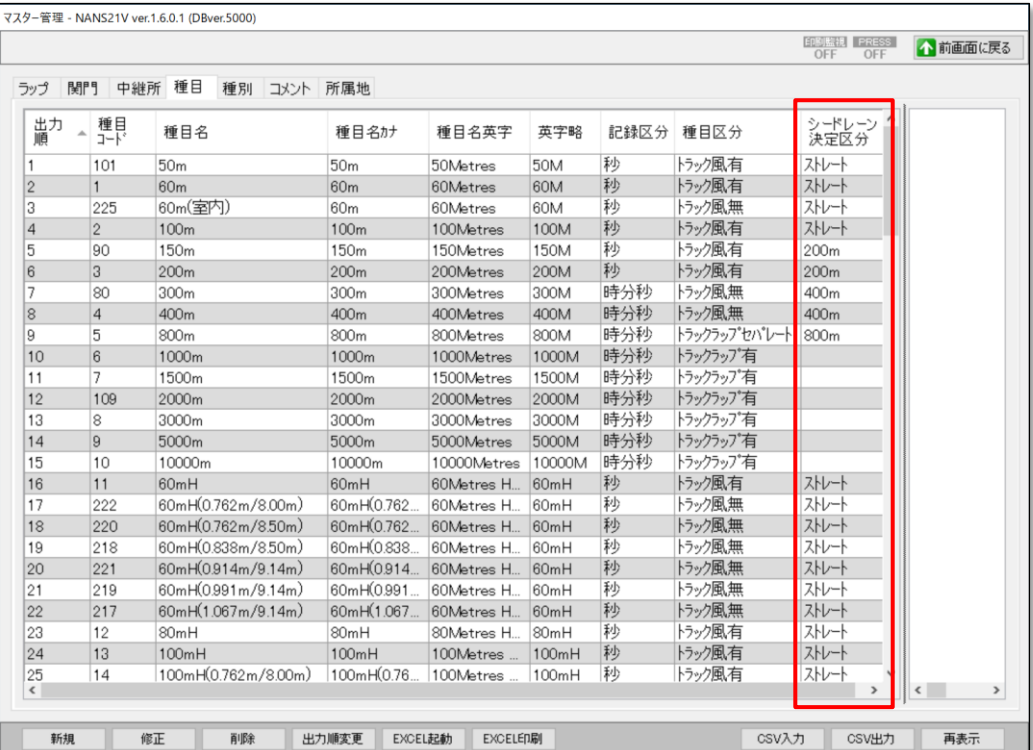

<マスター管理 種目タブ 種目編集画面>

種目区分に「トラック風有」、「トラック風無」、「トラックラップセパレート」、「リレー」を設定している場合に、シードレーン 決定区分プルダウンメニューが表示され、設定可能となります。

※区分の 400m、800m、リレーは、すべて同じレーン割り当てルール(TR20.4.5)が適用されます。

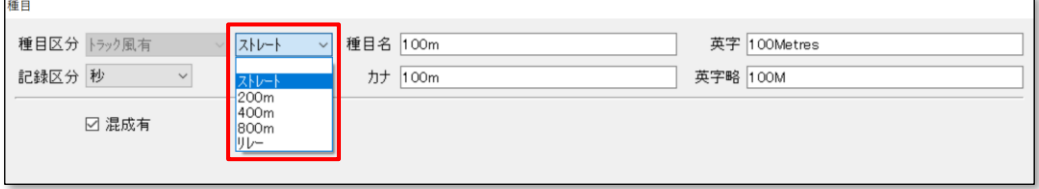

上記以外の種目区分の場合は、シードレーン決定区分プルダウンメニューは表示されません。

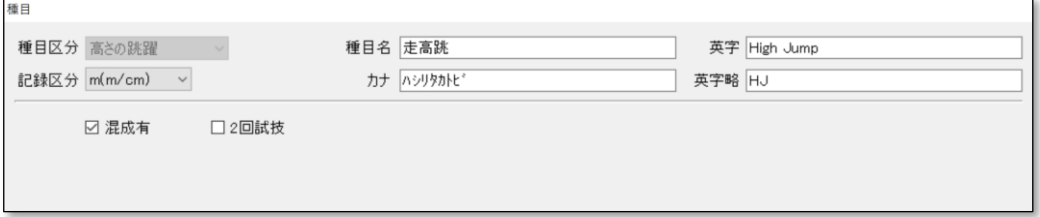

【 番組編成機能について 】

<番組編成 組分け編集 画面>

「シードレーン(2024 改正)」を設定可能になる条件は、以下をすべて満たす場合です。

・種目マスターにて「シードレーン決定区分」の設定を行った種目

・ラウンド設定が、「決勝のみ」、または複数ラウンドで「予選」の次ラウンド以降、または「タイムレース」

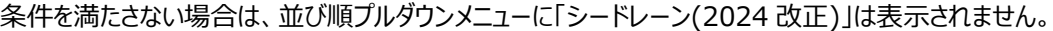

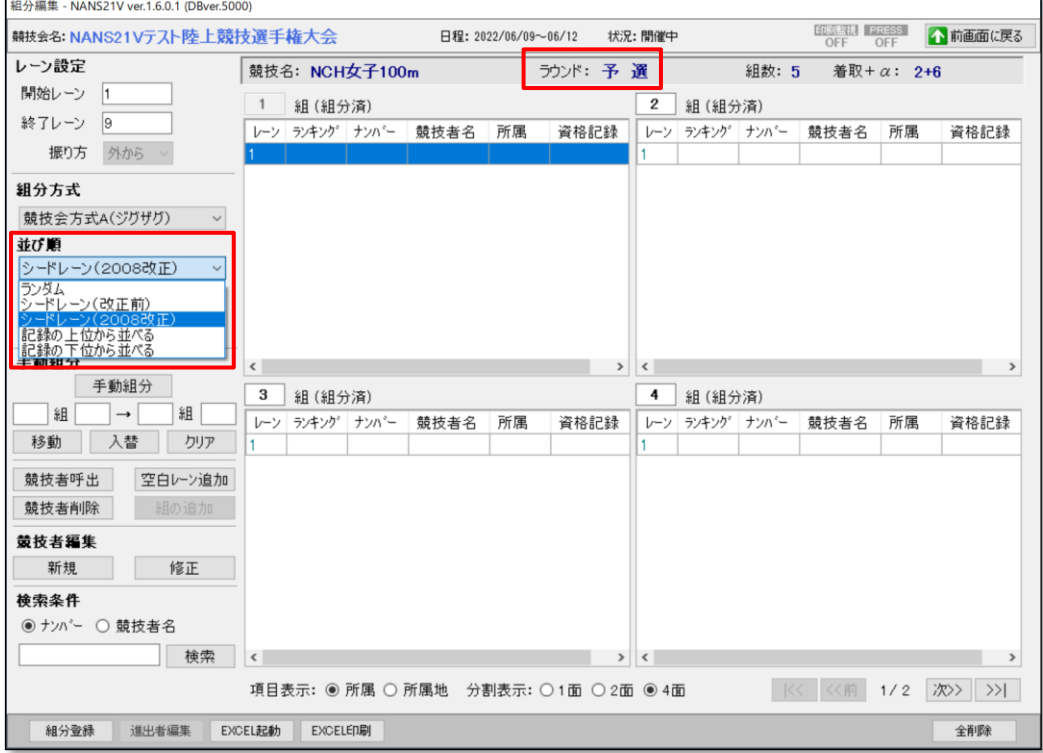

条件を満たしている場合は、並び順プルダウンメニューに「シードレーン(2024 改正)」が表示されます。

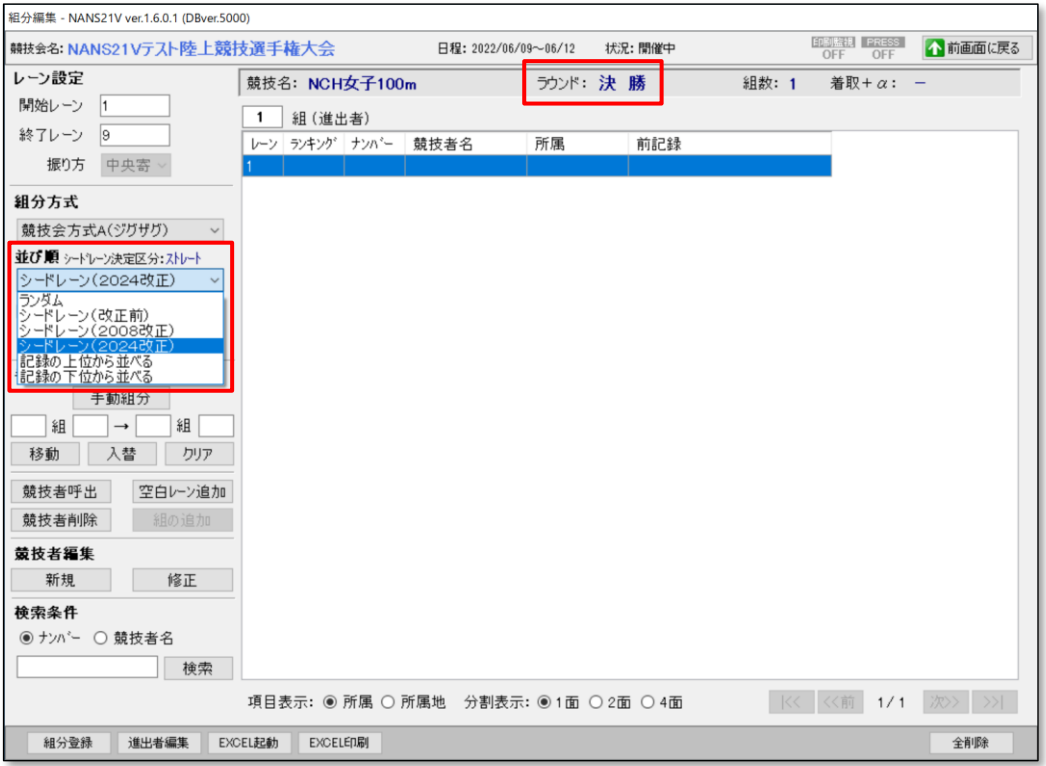

また、「シードレーン決定区分」で設定した内容も表示されます。

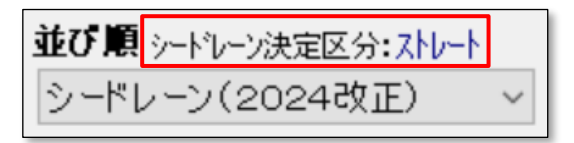

【 組分け実行について 】

「シードレーン(2024 改正)」を設定した「組分」が実行される条件は、以下のいずれかとなります。

・開始レーンを「1」、終了レーンを「8」または「9」に設定

・開始レーンを「2」、終了レーンを「9」に設定

上記を満たさない場合は、自動的に「シードレーン(2008 改正)」にて組分け処理が実行されます。

各レーン設定と人数によるレーン割り当ては下図のとおりとなります。

※上位、中位、下位は、ランキングによりグループ分けを実施します。

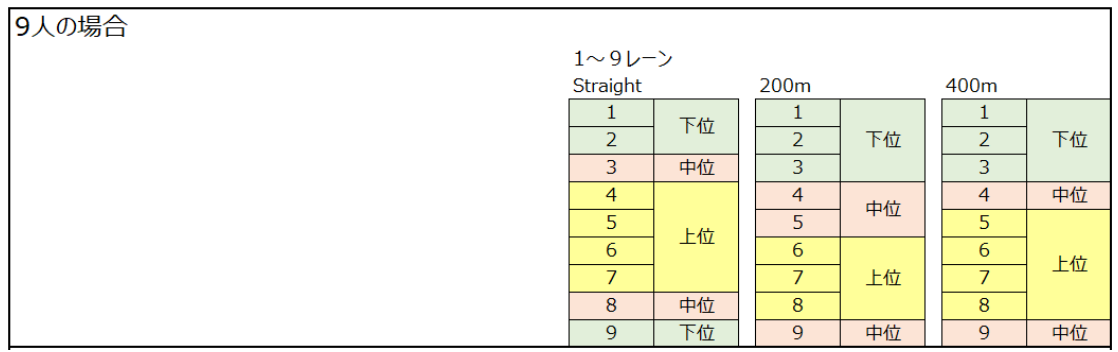

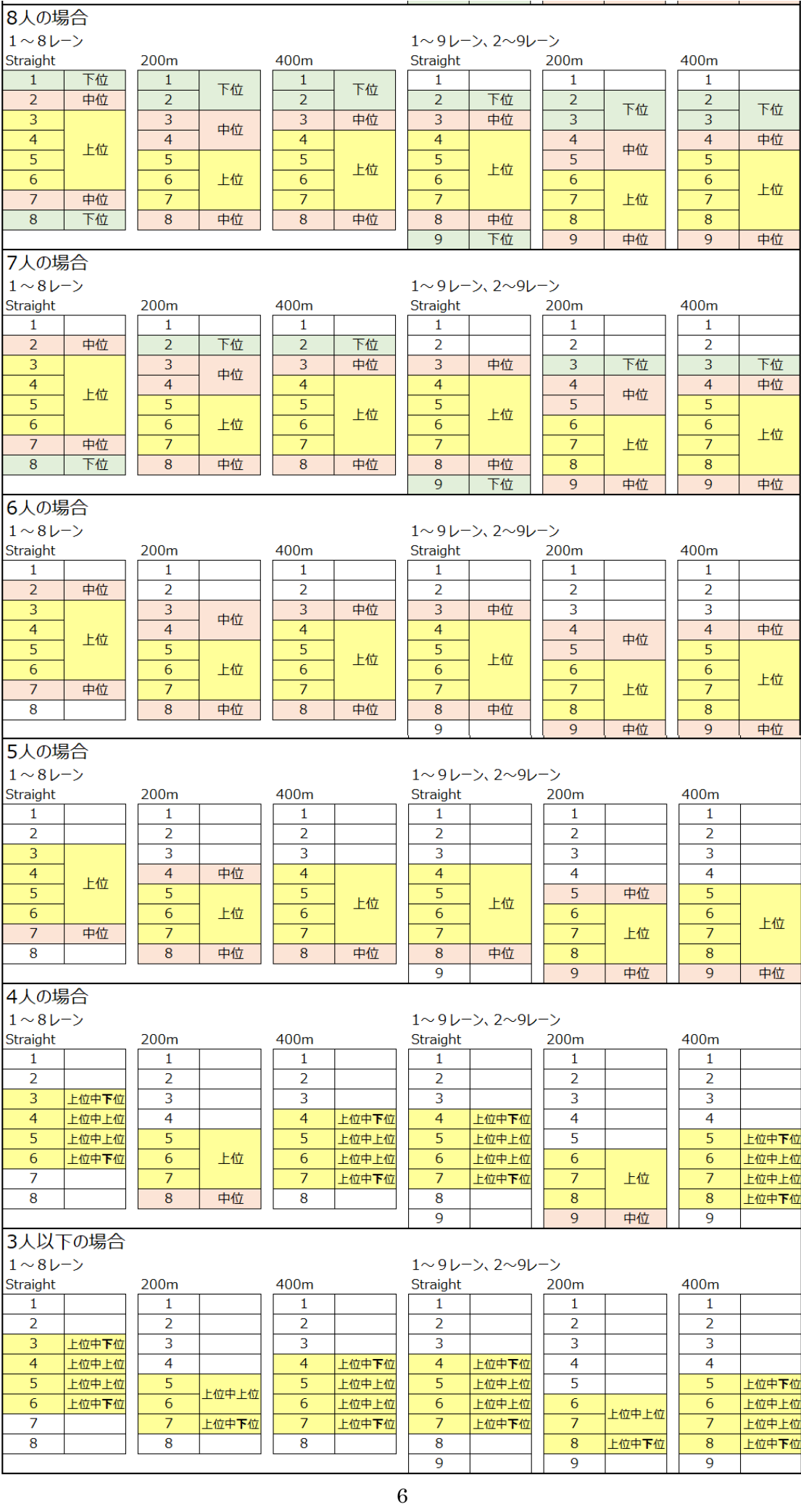

# ● 抽選による次ラウンド進出「qD」対応

進出者編集画面において、抽選による次ラウンド進出者 「qD」を付与できるように対応しました。 また、各帳票についても「qD」表記、及び凡例の表記に対応しています。

# <進出者編集 画面>

「qD」ボタンを追加

「qD」付与人数の表記を追加

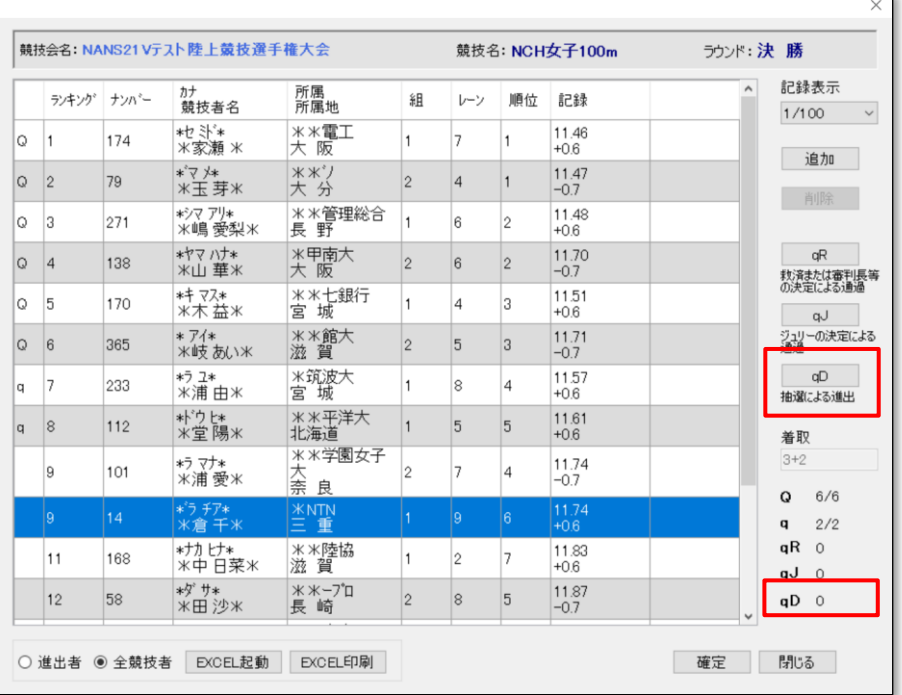

### <全競技者 帳票>

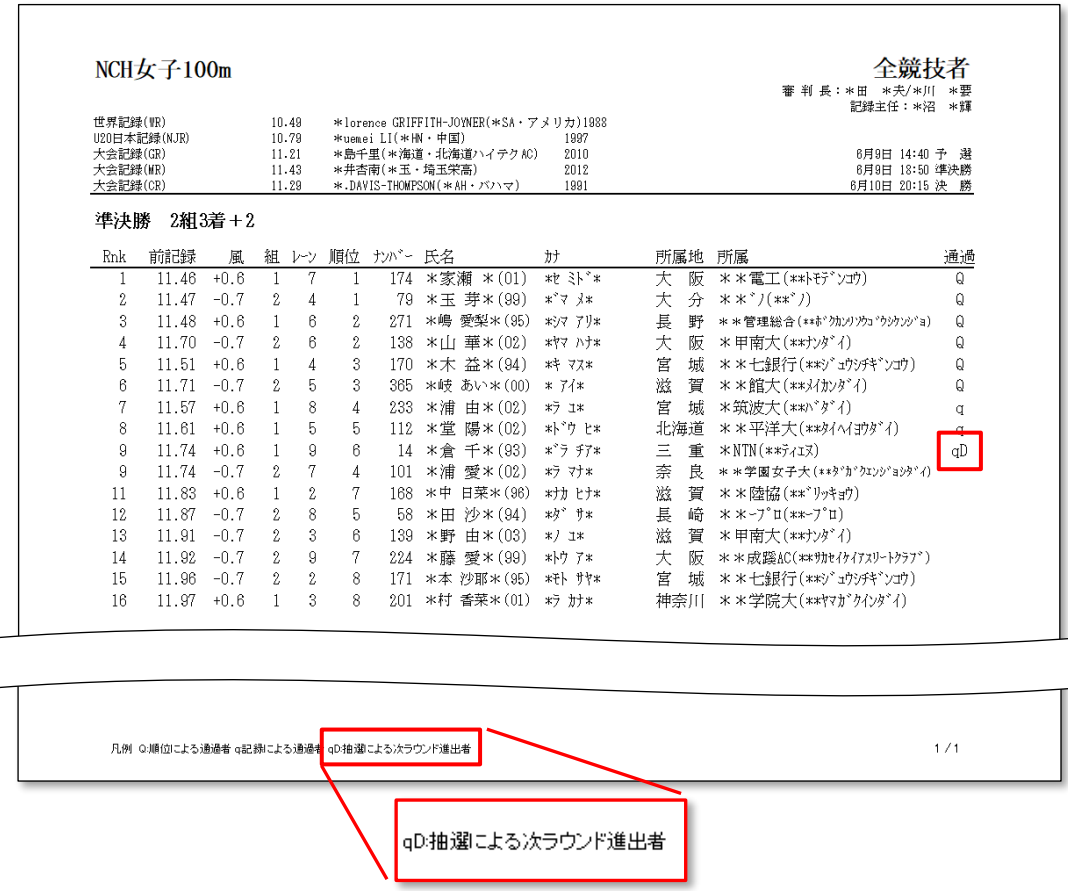

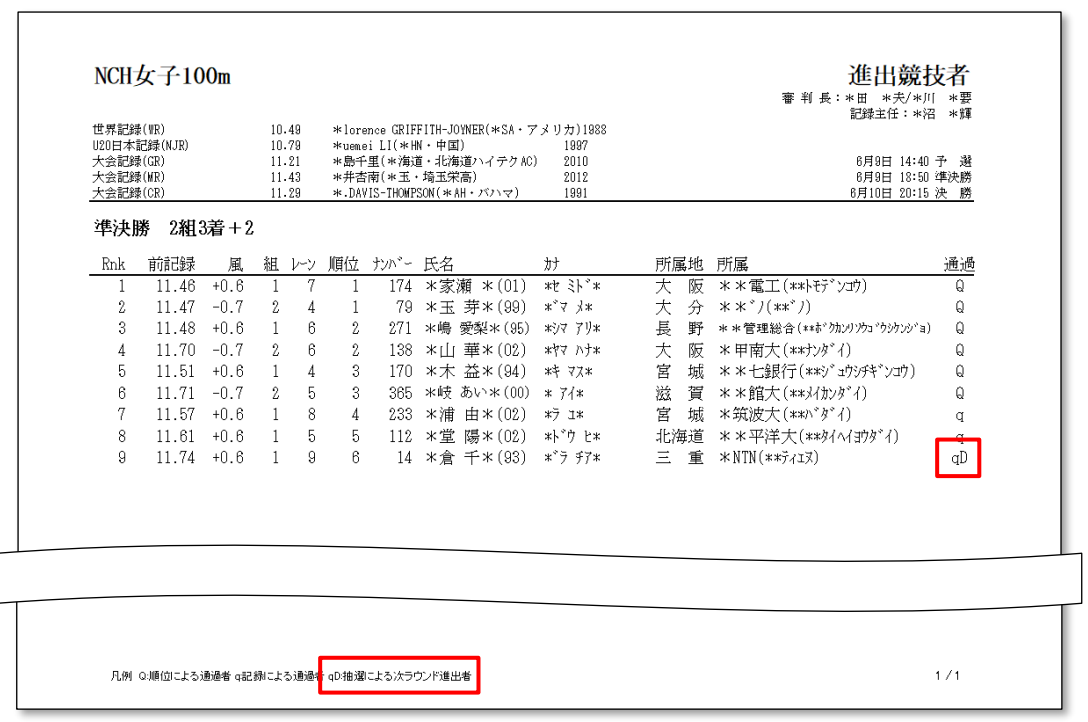

 $\lt$ 進出者 帳票  $(+ \alpha$ 競技者) >

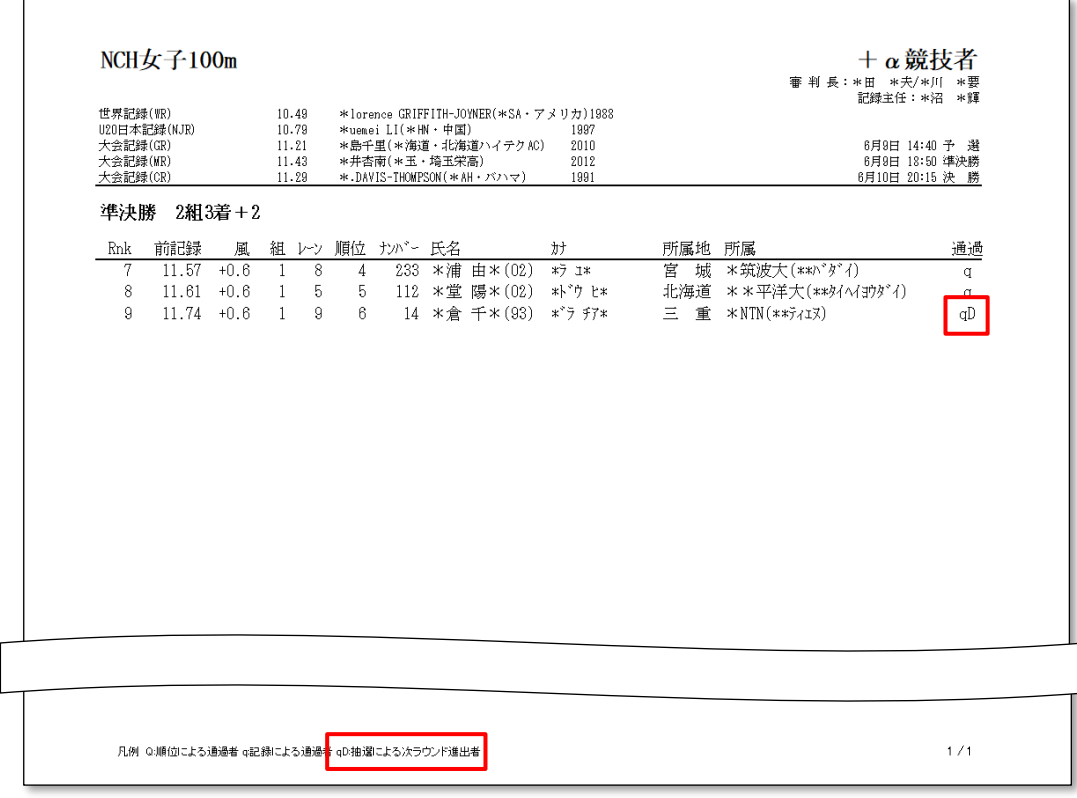

 $\sqrt{ }$ 

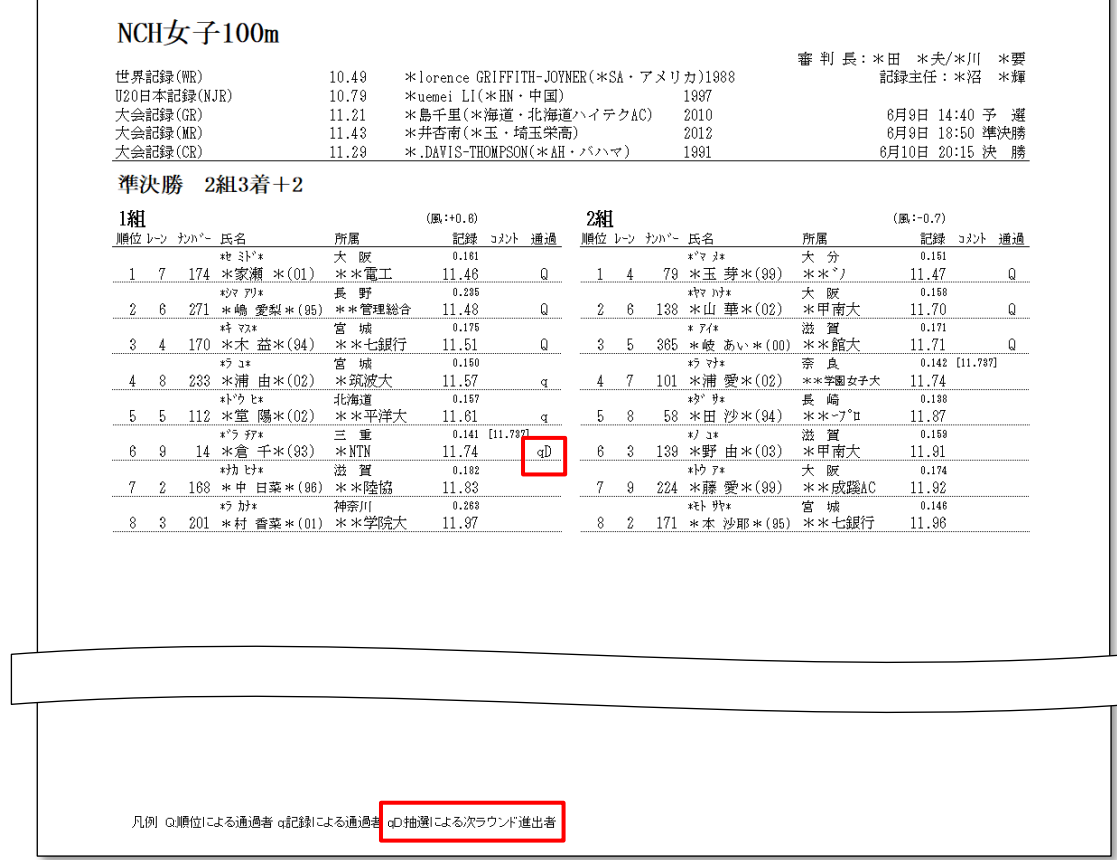

# ● 組名称の設定機能を追加

ラウンド設定画面において、組名称の設定機能を追加しました。

組名称を設定した場合、各画面、帳票、また電光掲示盤表示機能の表示データにて、組 No を表示していた箇所が すべて組名称に置き換わります。

なお、スマートフォン向け HTML 出力、Web 状況監視、記録公認申請用 CSV データ出力も対応しています。

<ラウンド設定 画面>

「組名編集する」チェックボックスを追加

「編集」ボタンを追加

※「組名編集する」にチェックを付けると、「編集」ボタンが押せるようになります。

※ラウンド設定画面が開ける条件(最終ラウンドが未確定)であれば、いつでも修正が可能です。

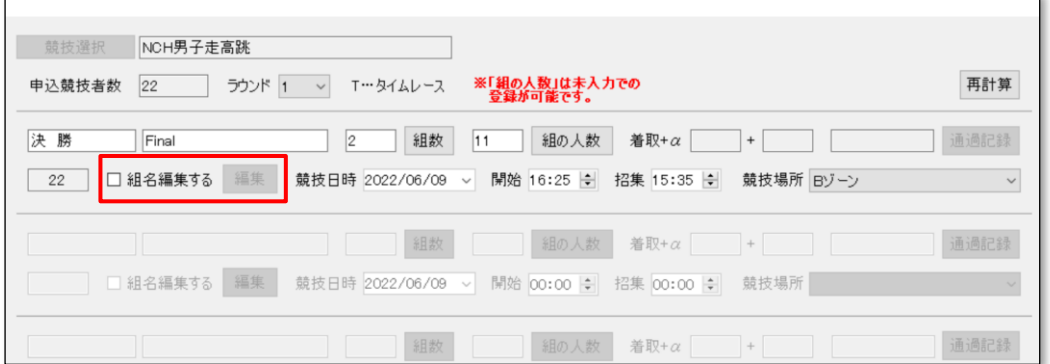

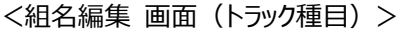

<組名編集 画面(トラック種目)> <組名編集 画面(トラック種目)>

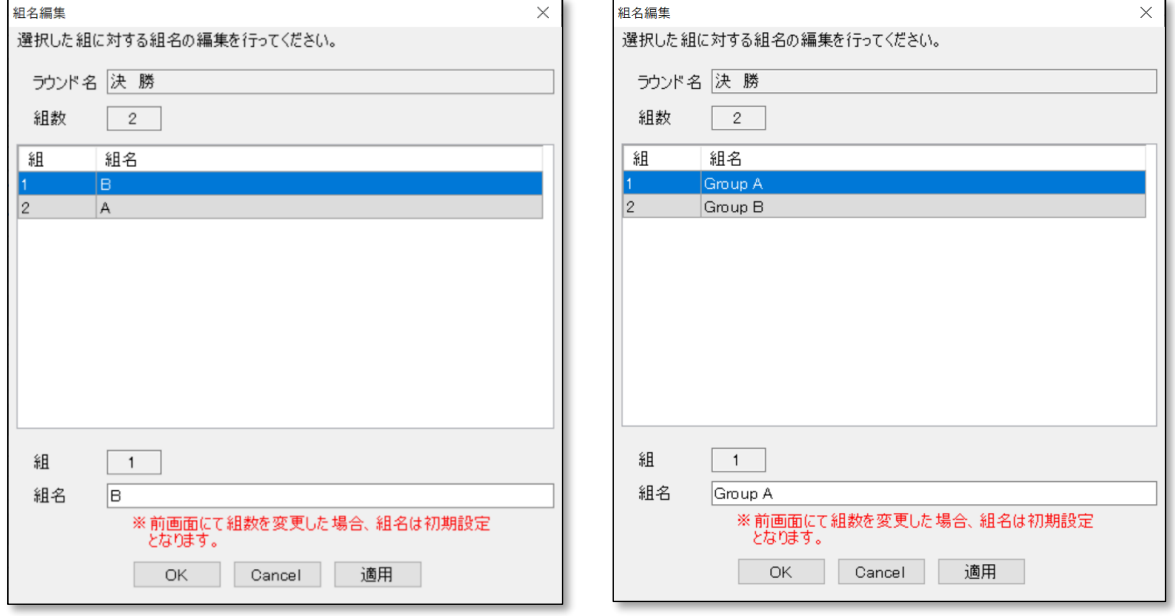

トラック種目の場合は、アルファベット1文字が降順で初期設定されています。

フィールド種目の場合は、「Group A」「Group B」と、グループ名が昇順で初期設定されています。

組名称を修正する場合は、修正対象を選択し、画面下部の組名テキストボックスにて修正を行い、「適用」ボタンを 押下します。すべての組名称の修正適用が完了後、OK ボタンを押下で登録を行います。

<各機能のタイムテーブル 画面>

通常、組列には組 NO が表示されますが、組名称を設定している場合は、組名称が表示されます。

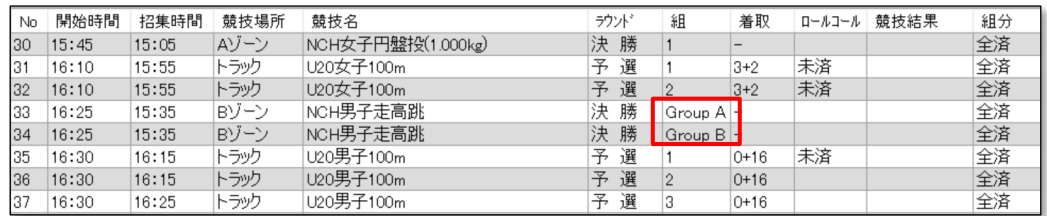

#### <各機能の競技情報 表示領域>

組 NO を表示していた箇所に、組名称が表示されます。

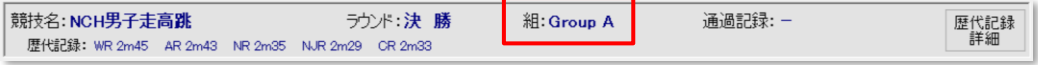

### <各帳票>

組 NO を表示していた箇所に、組名称が表示されます。

※組 NO を表示しているすべての帳票が対象です。

例)プログラムリスト

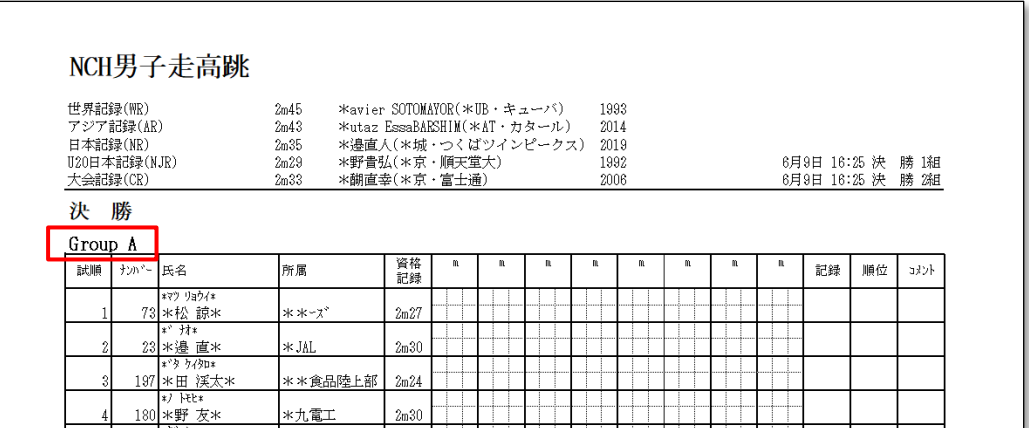

#### 例) リザルトリスト

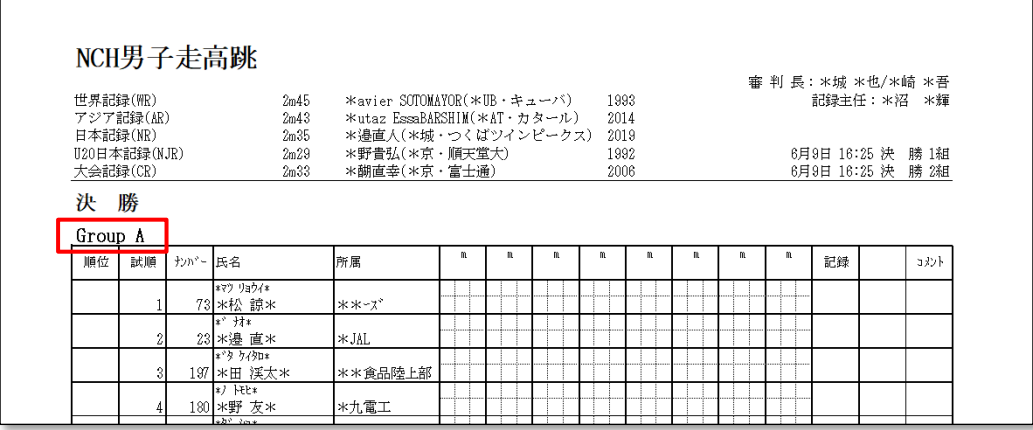

<賞状・証明書>

通常、変数「\$組\$」に組 NO を割り当てますが、組名称を設定している場合は、組名称が割り当てられます。 <テンプレート>

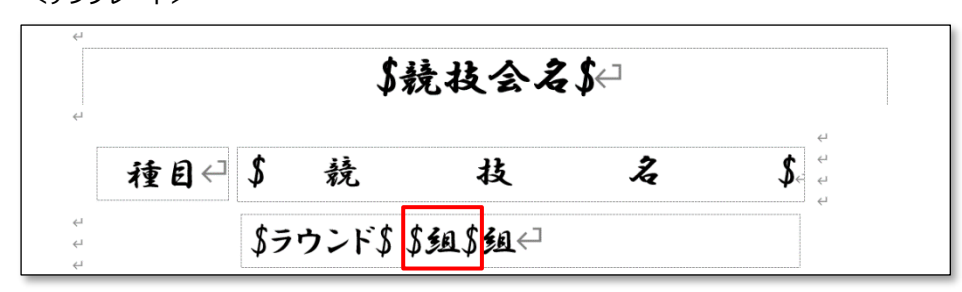

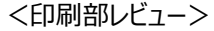

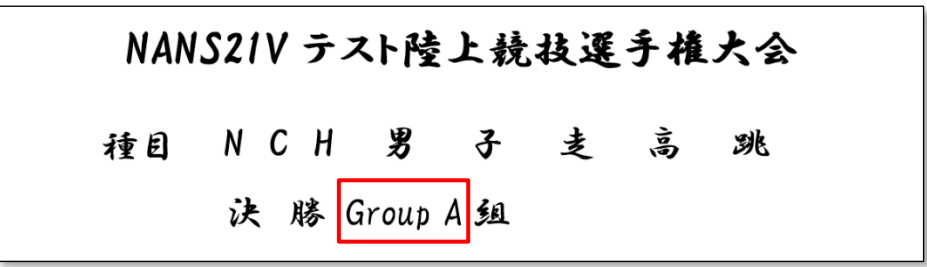

<電光掲示盤 表示データ>

組 NO を表示していた箇所が、組名称に置き換わります。

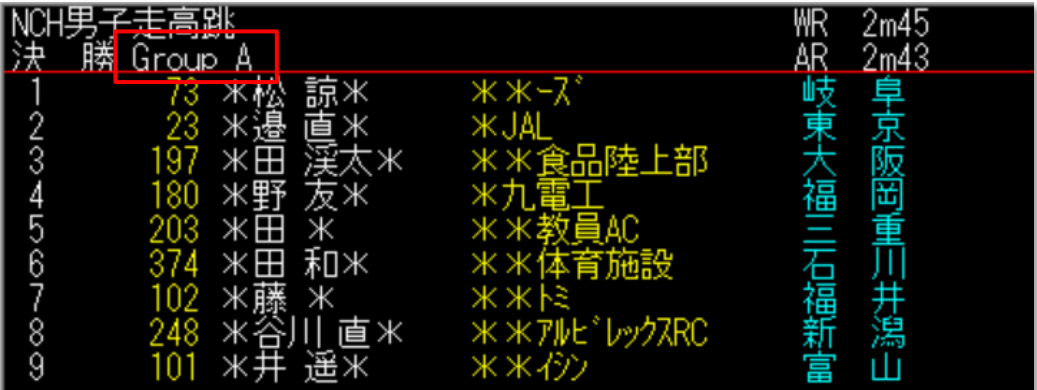

レイアウト編集 項目「組」に、組名称が割当たります。幅のサイズにご注意ください。

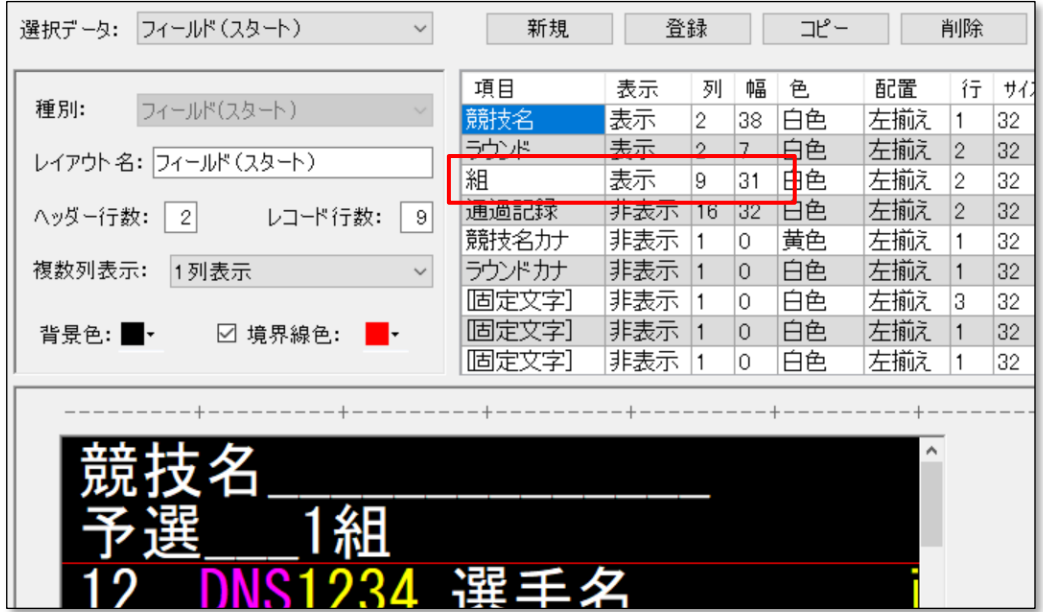

# <スマートフォン向け HTML>

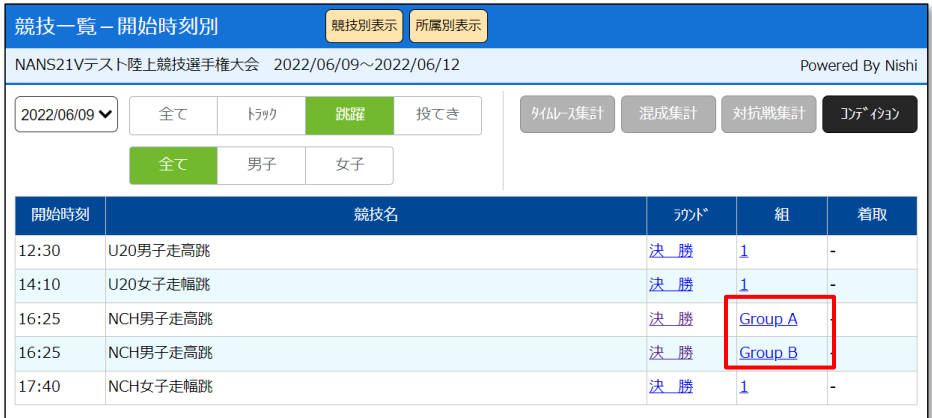

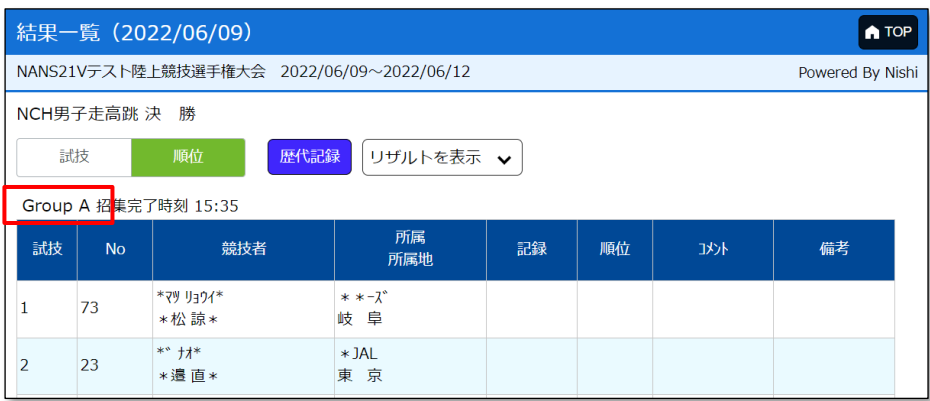

# <Web 状況監視>

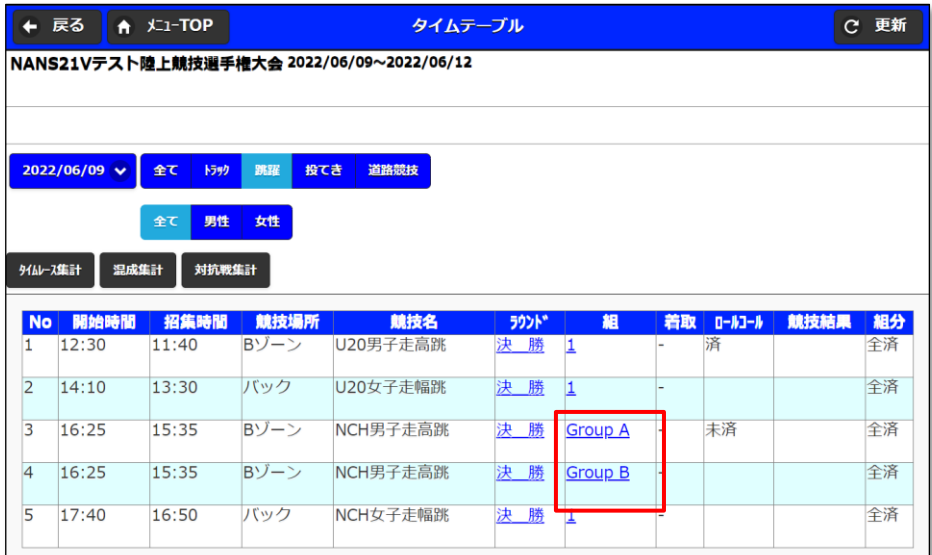

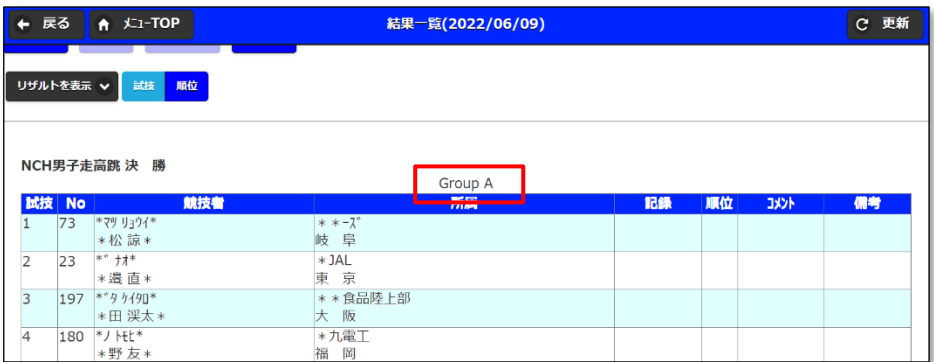

# <記録公認申請用 CSV データ出力>

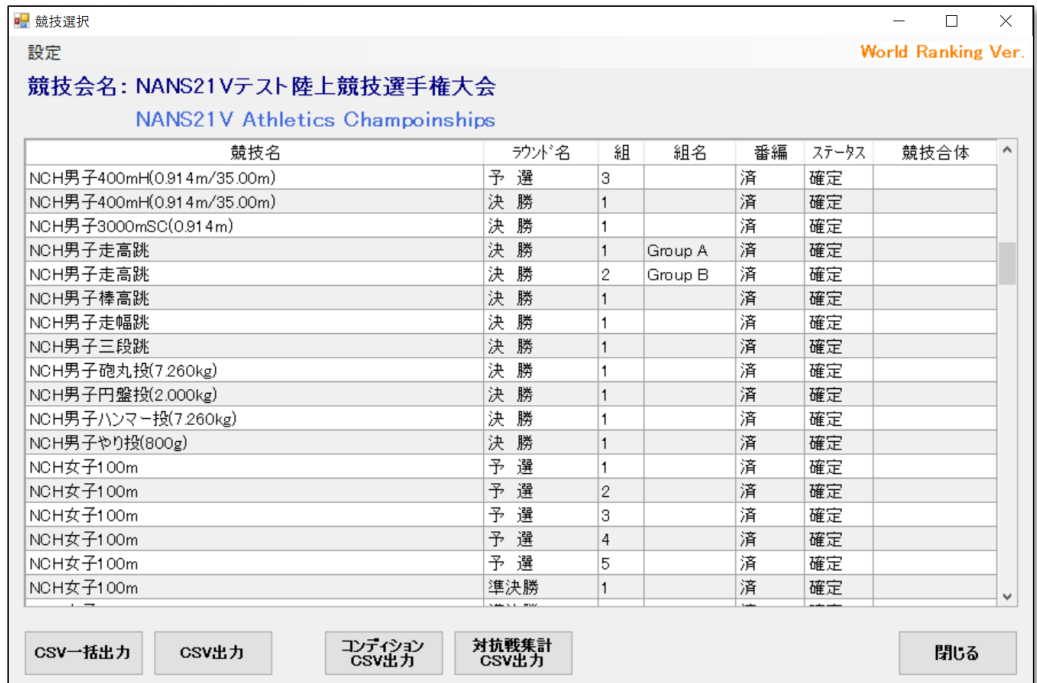

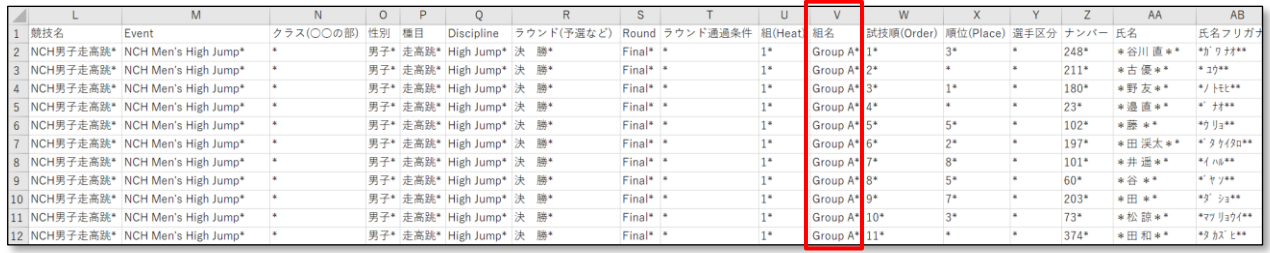

### ● 競技日程表 組ごとに細分化したレイアウト対応

これまで、番組編成機能のタイムテーブル画面から出力される「競技日程表」は、ラウンド単位での出力となっていました。 今回、組単位での出力も行えるように対応しました。

タイムテーブル画面にある「□ラウンドのみ表示」のチェック有無により、出力される帳票のレイアウトが変わります。

### 【ラウンドのみ表示 チェックあり】

# <番組編成 画面>

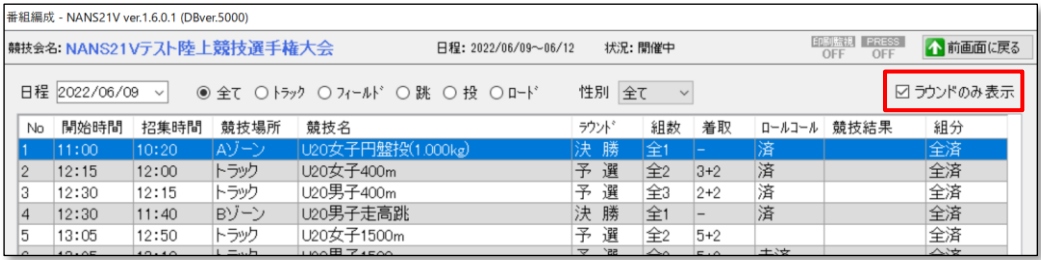

#### <競技日程表 帳票>

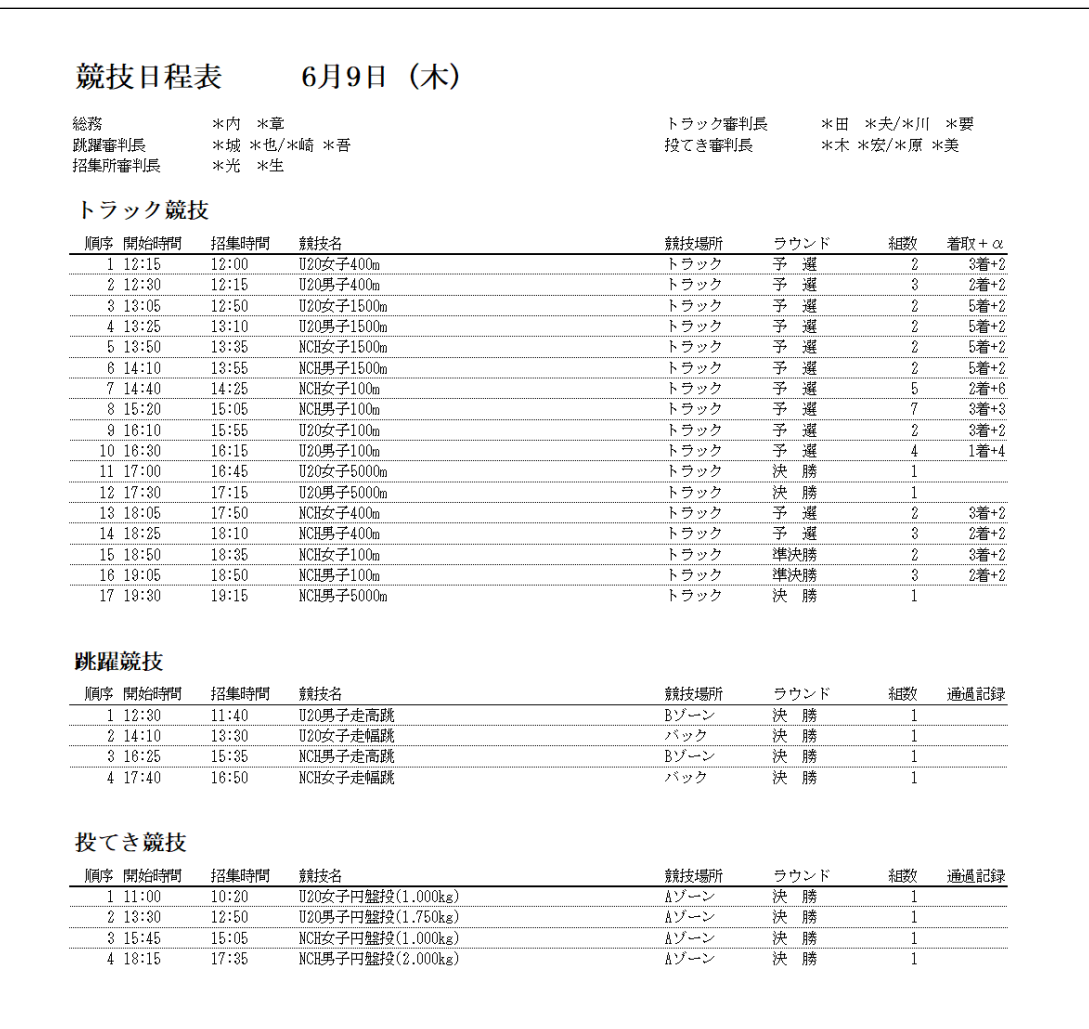

### 【ラウンドのみ表示 チェックなし】

# <番組編成 画面>

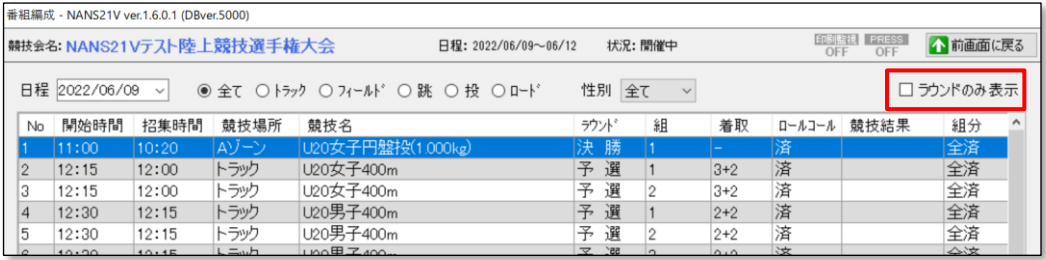

# <競技日程表 帳票>

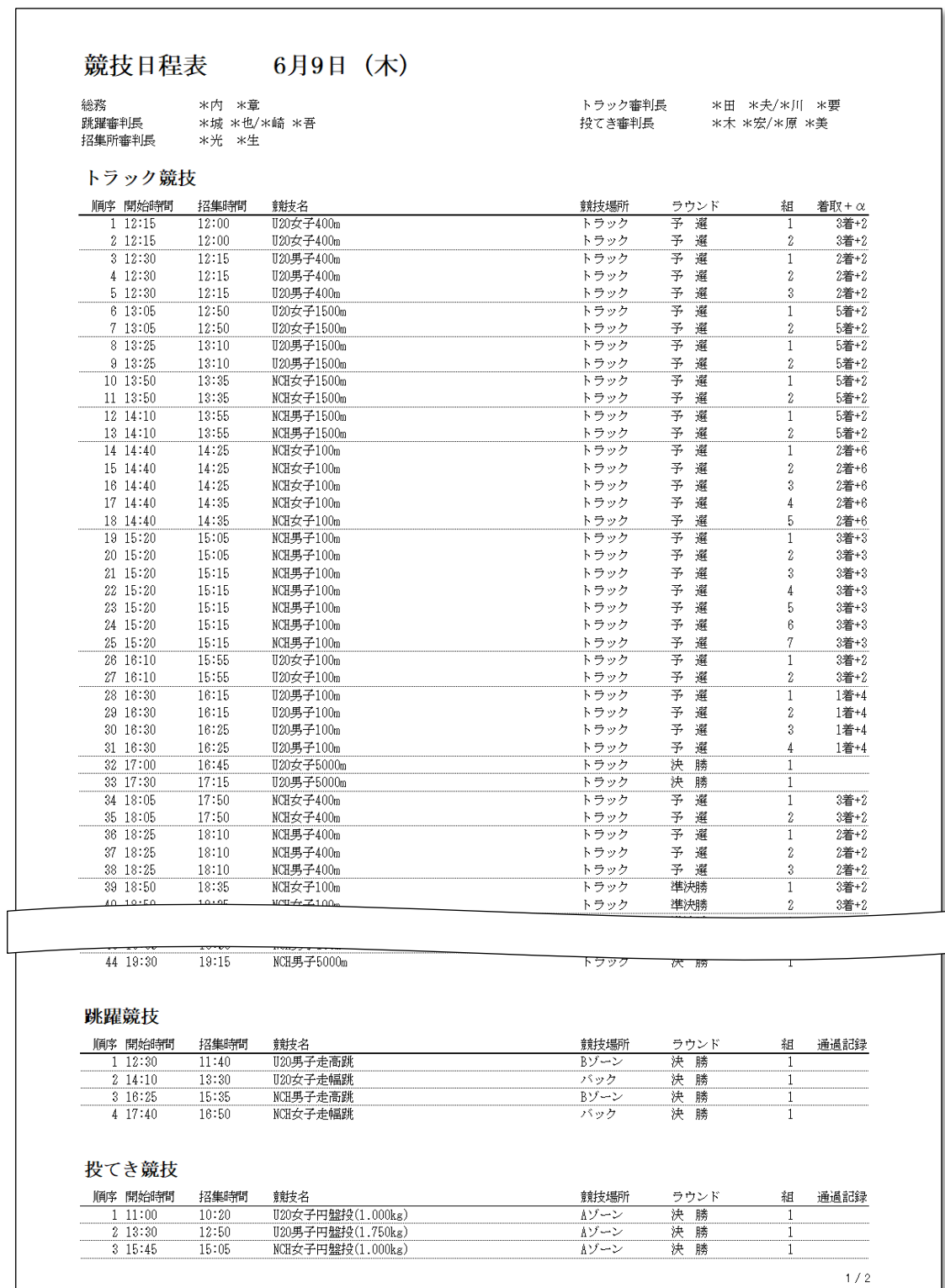

# 1.2. ロールコール機能の改善

● リレーオーダー一覧、及びオーダー設定画面において、(YC)表示対応 競技者が別の競技において、YC コメント (1 回目の警告) を付与されていた場合、ロールコール機能のオーダー一覧、及び オーダー設定画面で (YC)と表示するように対応しました。

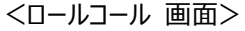

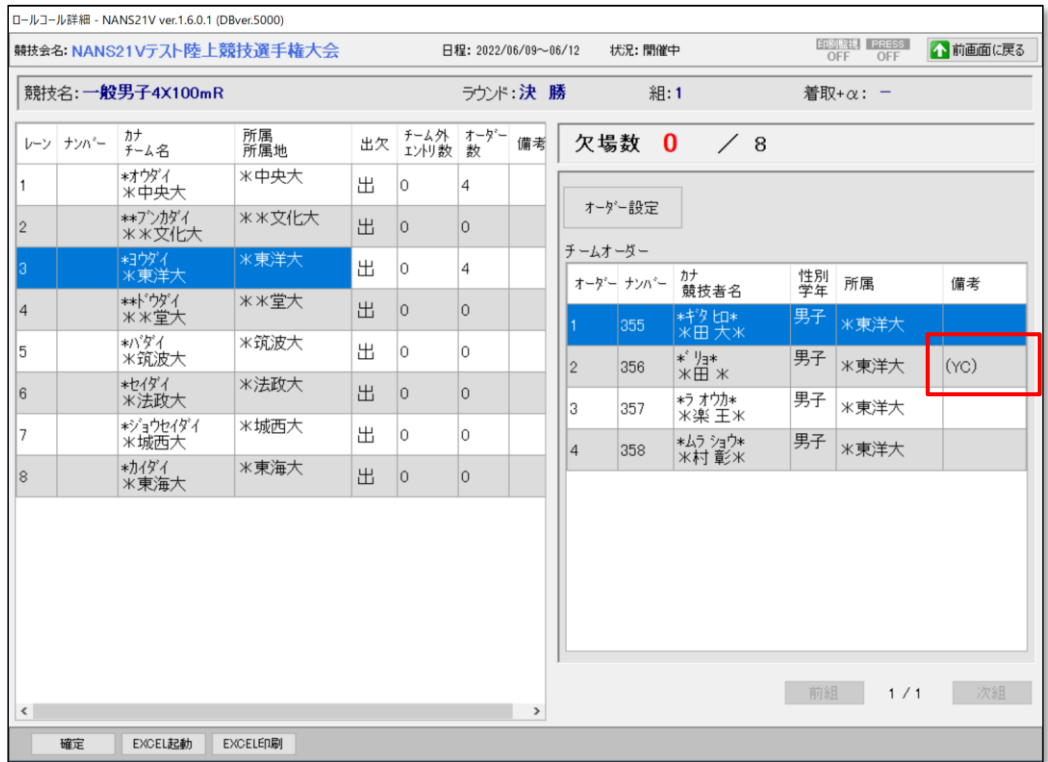

# <オーダー設定 画面>

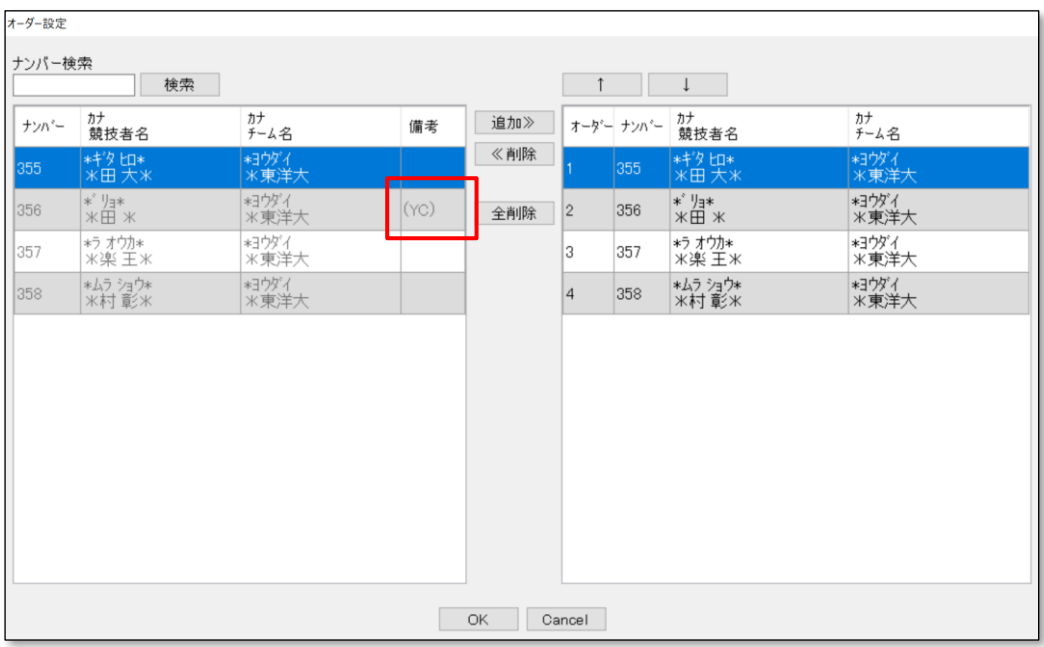

# 1.3. 印刷機能の改善

● 抗議中「P」対象者リストの出力対応

抗議中「P」コメントを付与された競技者の一覧を出力するように対応しました。 **※NANS21V の過去バージョンで、「P」コメントを付与していた場合、一覧は出力されません。**

<印刷 画面>

### 「P 対象」ボタンを追加

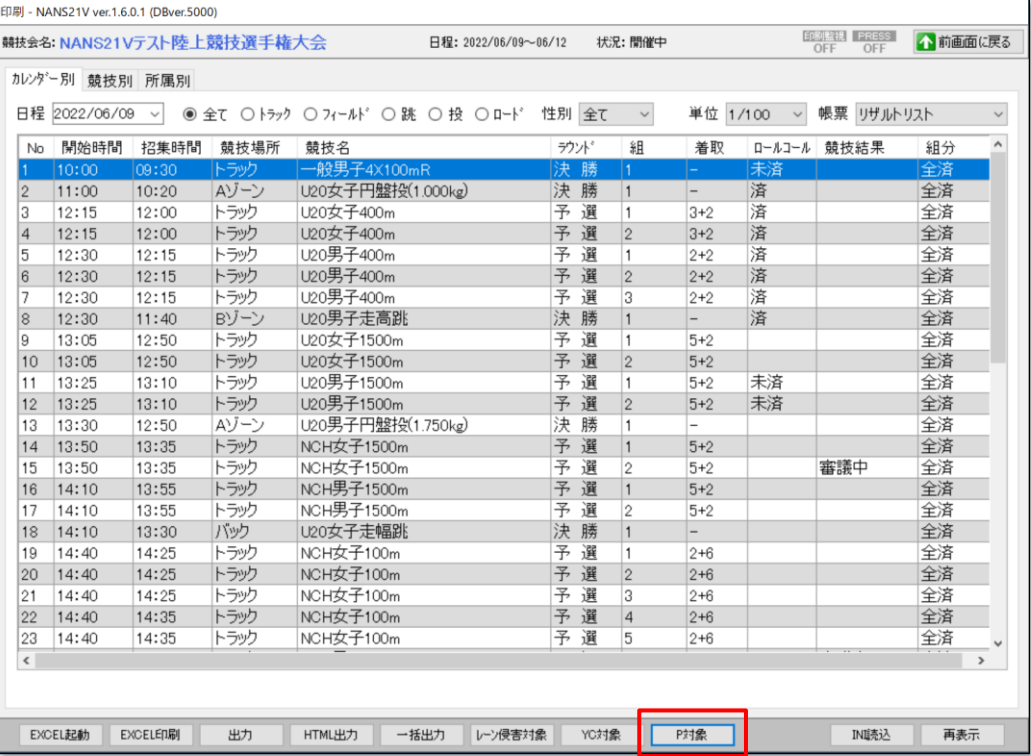

### <抗議中「P」対象者リスト 帳票>

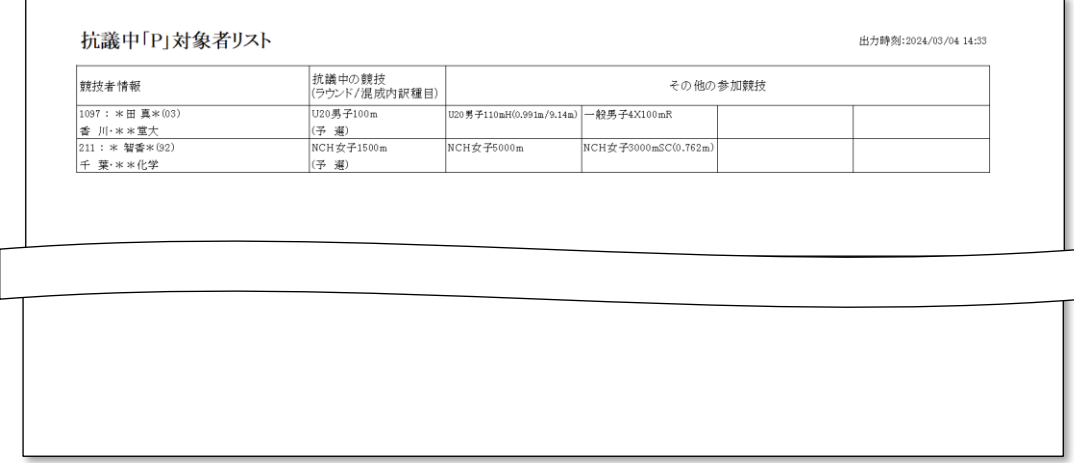

● 記録用紙 2024/3 版に対応

印刷機能において、抗議中「P」についての記載に対応した新フォーマットの記録用紙に対応しました。 旧フォーマットとの変更点について、説明用に赤線、赤文字となっています。実際はすべて黒線、黒字となります。

<高さの跳躍種目用 記録用紙>

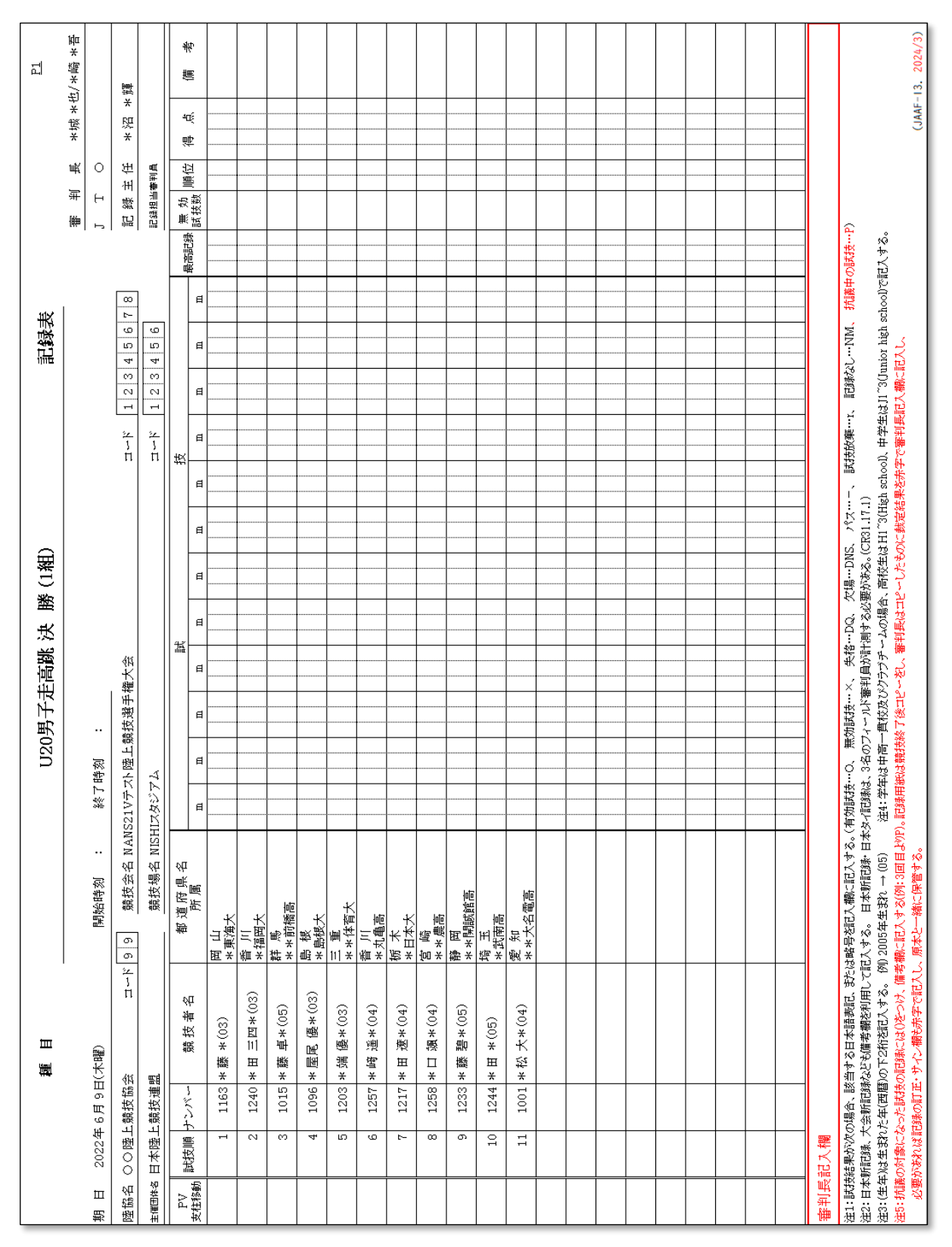

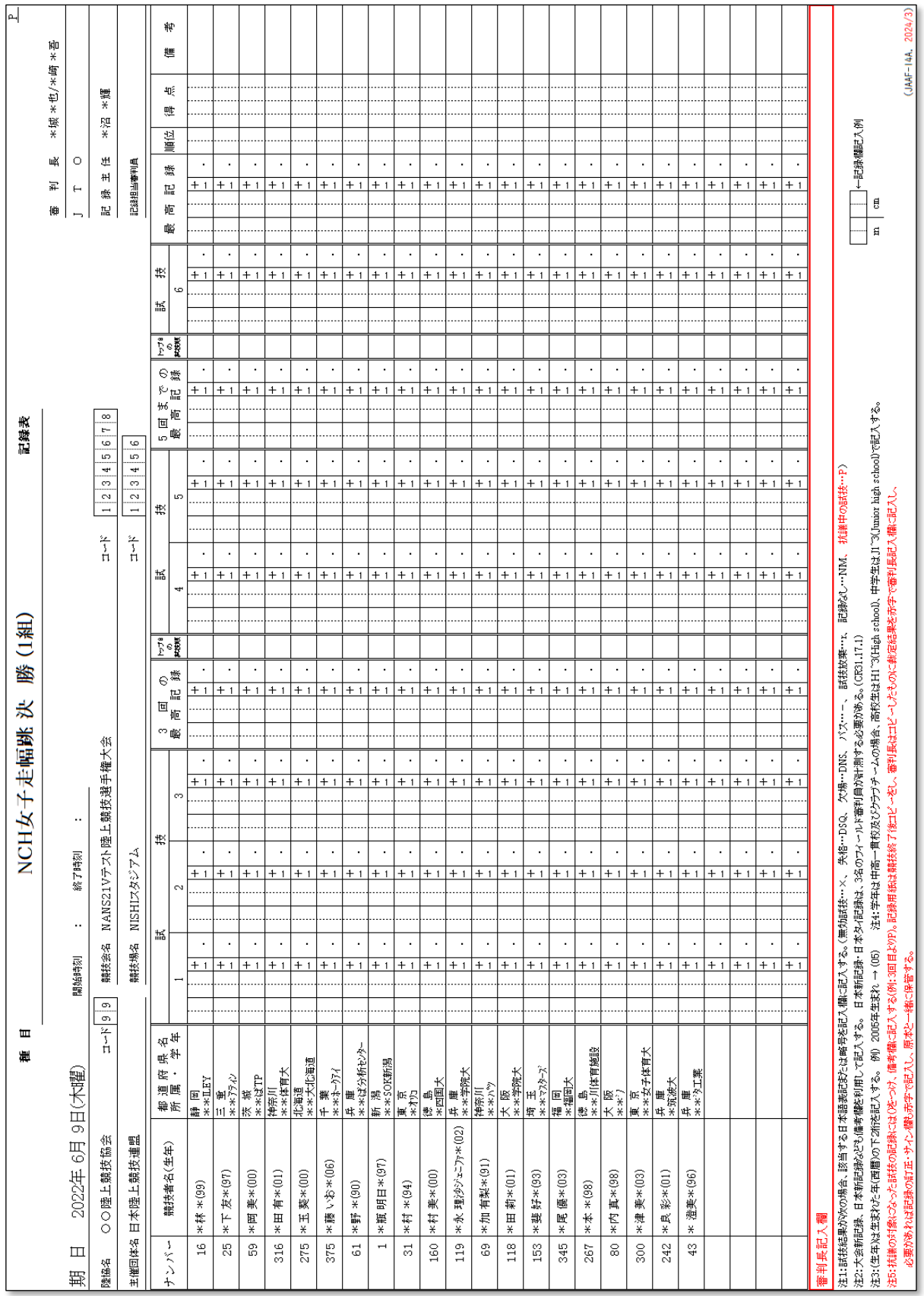

### <長さの跳躍種目用 記録用紙>

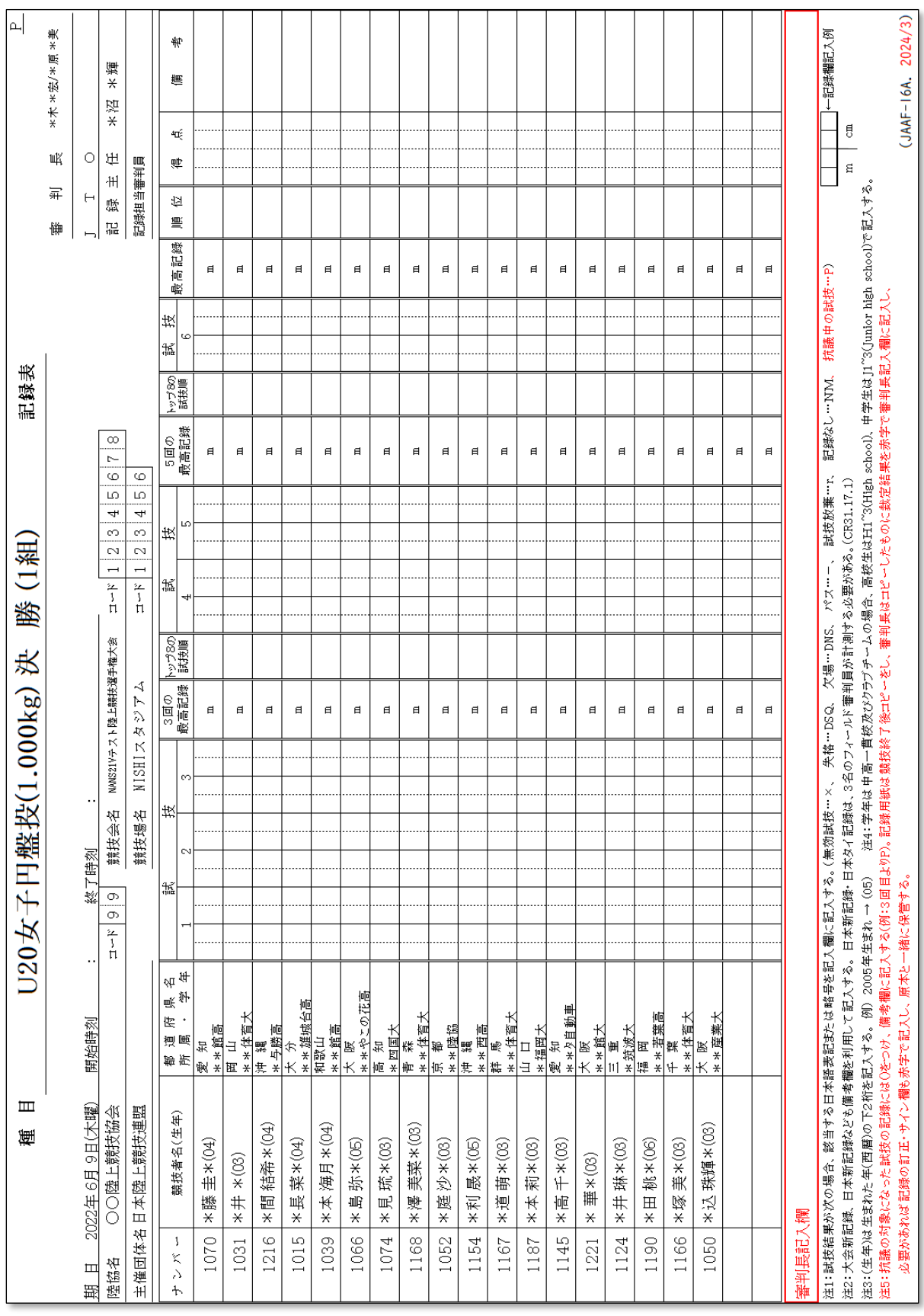

# <投てき種目用 記録用紙>

● プログラムリスト (トラック2列、混成トラック2列) 競技者ごとに罫線を引く対応 印刷機能から出力されるプログラムリストについて、視認性向上のために、競技者ごとに罫線を引くように対応しました。

<プログラムリスト帳票(トラック 2 列)>

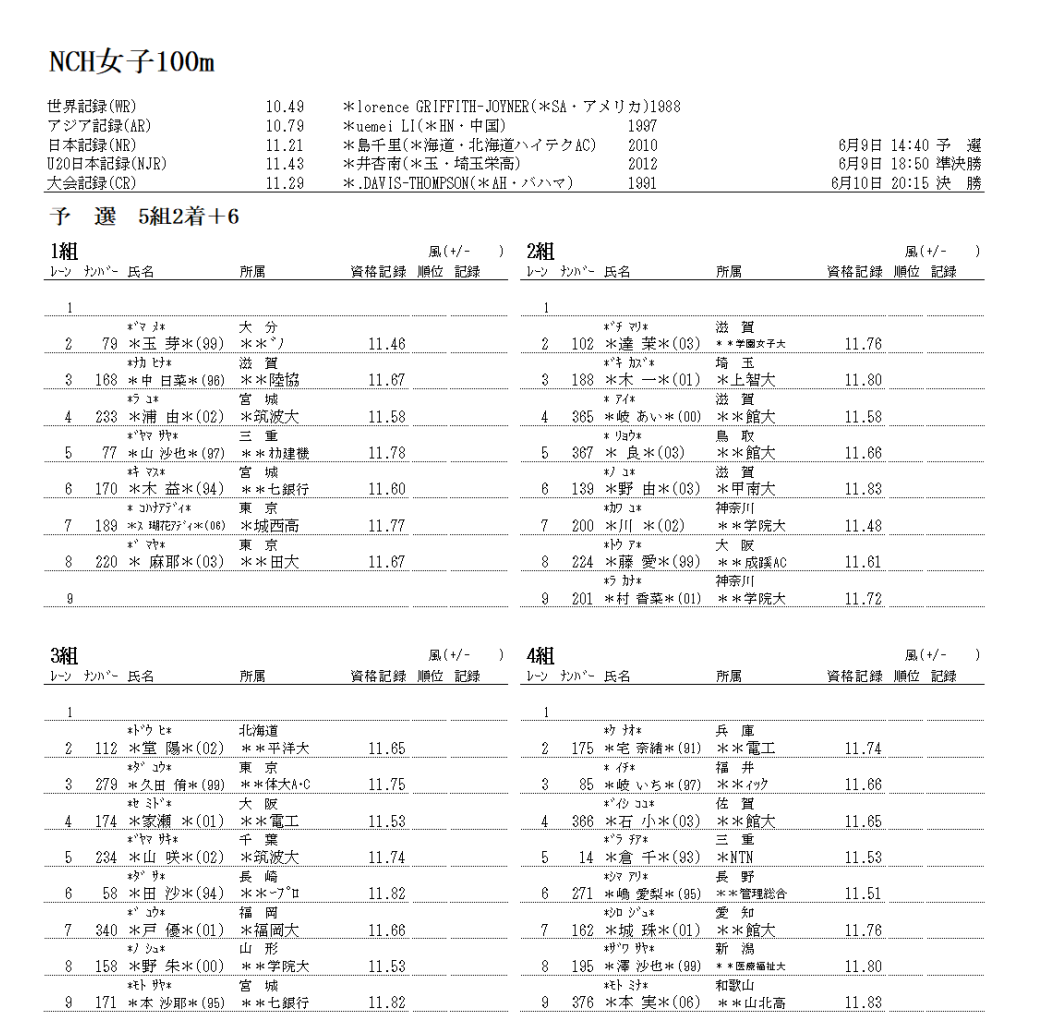

<プログラムリスト帳票(混成トラック 2 列)>

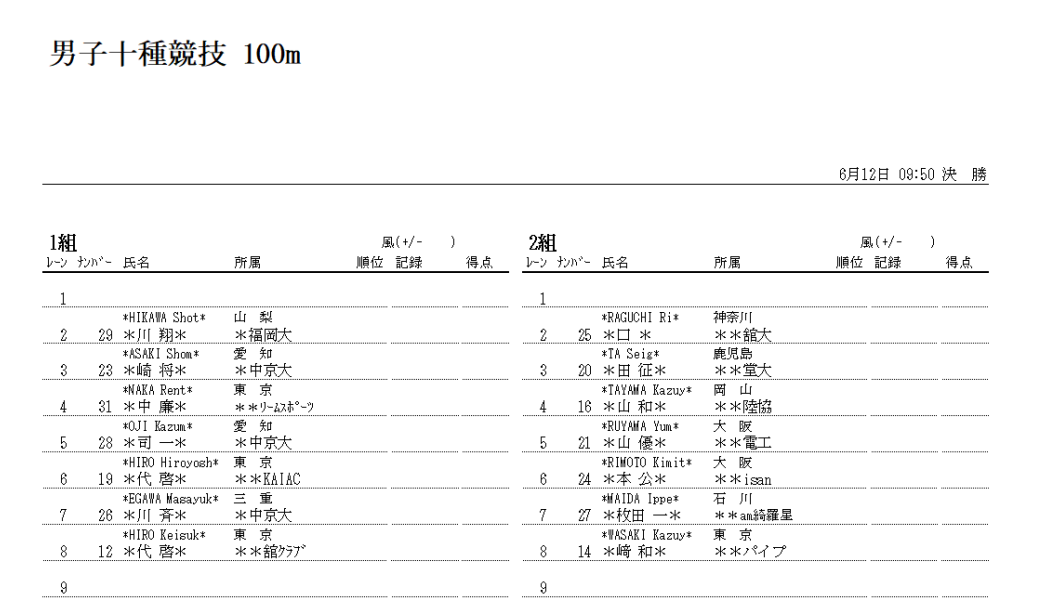

- 1.4. その他、機能改善及び不具合の修正
	- 機能改善

新バージョンでは、以下について機能改善を行っています。

【番組編成】

・番組編成 ラウンド設定の「+α」に、100 以上の入力を可能に対応

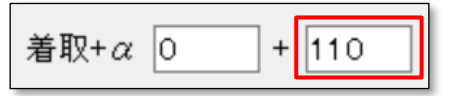

### 【マスター管理】【結果登録】

・高さの跳躍における 2 回試技制御に対応

マスター管理 種目編集画面において、「□2 回試技」設定項目を追加。

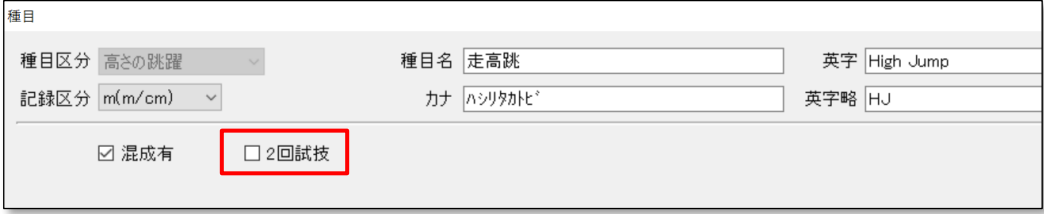

上記の設定種目を使用した競技については、結果登録 記録入力画面で、2回試技までの入力制御となります。

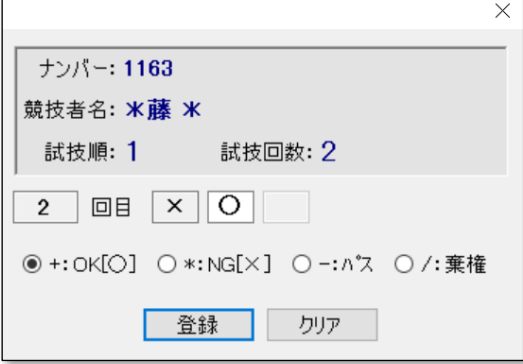

### 【印刷監視】

・全組確定時の全組リザルト自動出力機能に「出力しない」設定を追加しました。

初期値は、「出力しない」設定となっています。

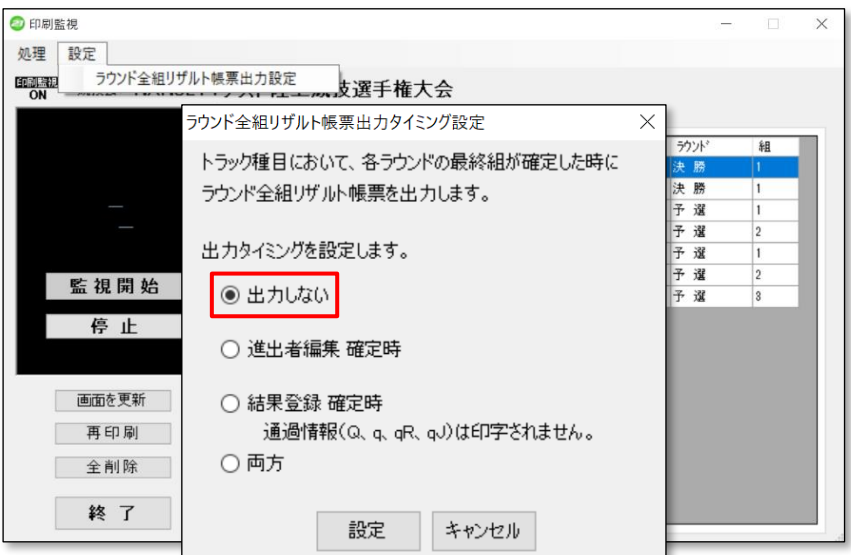

### ● 不具合修正

新バージョンでは、以下の不具合について修正を行っています。

【対抗戦集計】

・集計設定をした競技に対して、競技合体/解除を行うと、集計対象から外れてしまう不具合を修正

【印刷】

・一括出力機能において、Office2021 を使用している場合、Excel プロセスが自動終了しない不具合に対応

・一括出力機能において、ロード競技、駅伝競技が存在すると出力が停止してしまう不具合を修正

以下、余白